# PowerExplorer Manual

*Xu Qiao, Laura Elo 2018-07-04*

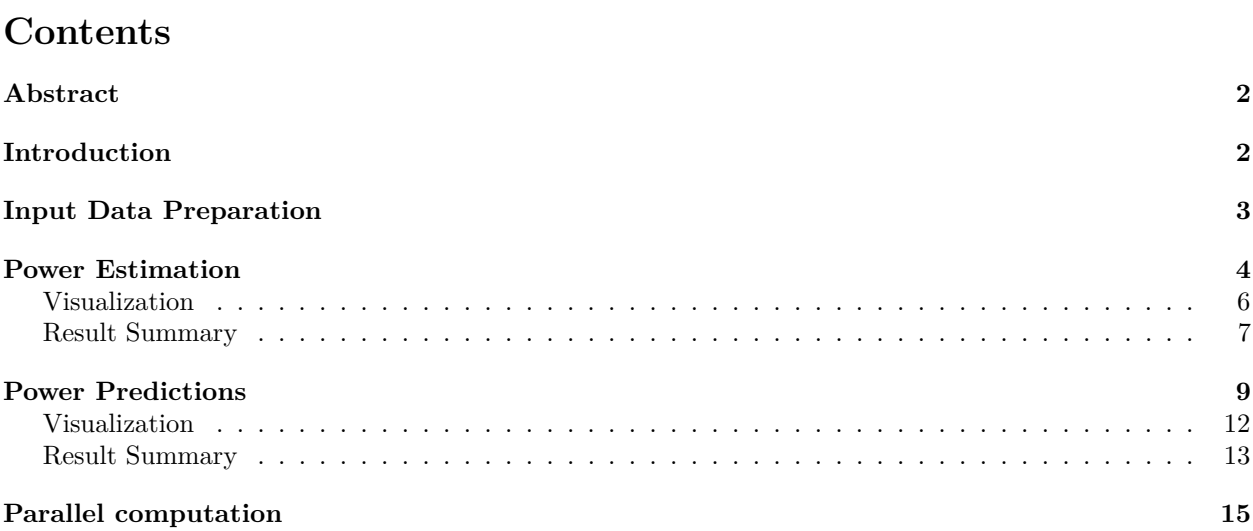

# <span id="page-1-0"></span>**Abstract**

This vignette demonstrates R package PowerExplorer as a power and sample size estimation tool for RNA-Seq and quantitative proteomics data.

PowerExplorer contains the following main features:

- Estimation of power based on the current data
- Prediction of power corresponding to the increased sample sizes
- Result visualizations

# <span id="page-1-1"></span>**Introduction**

Power and sample size estimation is one of the important principles in designing next-generation sequencing experiments to discover differential expressions. PowerExplorer is a power estimation and prediction tool currently applicable to RNA-Seq and quantitative proteomics experiments.

The calculation procedure starts with estimating the distribution parameters of each gene or protein. With the obtained prior distribution of each feature, a specified amount of simulations are executed to generate data (read counts for RNA-Seq and protein abundance for proteomics) repetitively for each entry based on null and alternative hypotheses. Furthermore, the corresponding statistical tests (t-test or Wald-test) are performed and the test statistics are collected. Eventually the statistics will be summarized to calculate the statistical power.

## <span id="page-2-0"></span>**Input Data Preparation**

For both RNA-Seq (gene expression levels) and quantitative proteomics (protein abundance levels) datasets, the data matrix should be arranged as genes/proteins in rows and samples in columns. Here we show a RNA dataset as an example:

```
library(PowerExplorer)
data("exampleProteomicsData")
head(exampleProteomicsData$dataMatrix)
#> Sample_A_1 Sample_A_2 Sample_A_3 Sample_A_4 Sample_A_5
#> Protein_1 888390 939871 1040976 668450 1008080
#> Protein_2 1159451 1171040 806536 808084 775754
#> Protein_3 996873 1041867 851849 872192 889652
#> Protein_4 730004 976224 1102569 1471498 1202674
#> Protein_5 1075502 832203 1006920 1412591 1282106
#> Protein_6 1274303 1136278 1146456 1028072 915348
#> Sample_B_1 Sample_B_2 Sample_B_3 Sample_B_4 Sample_B_5
#> Protein_1 3093632 1837451 2760696 2012186 4359111
#> Protein_2 3052050 1079945 5479397 714079 1517852
#> Protein_3 3180328 3265779 2329892 4604491 4050628
#> Protein_4 2123667 1797917 1768735 1652113 2300376
#> Protein_5 1345427 2115544 776261 2704702 2035877
#> Protein_6 3957101 2438872 2844246 1134957 1366432
#> Sample_C_1 Sample_C_2 Sample_C_3 Sample_C_4 Sample_C_5
#> Protein_1 3303614 4113386 3974813 3723468 2570479
#> Protein_2 4213595 9508269 4342755 5278913 4058501
#> Protein_3 5350451 5616083 5167265 5666823 3950354
#> Protein_4 4557161 1607928 2938020 3850669 3699732
#> Protein_5 3708197 2707825 2818278 3078232 3234728
#> Protein_6 1837780 3608012 4149520 2328815 8972975
```
A grouping vector indicating the sample groups to which all the samples belong should also be created, for example:

```
show(exampleProteomicsData$groupVec)
#> [1] "A" "A" "A" "A" "A" "B" "B" "B" "B" "B" "C" "C" "C" "C" "C"
```
The sample groups corresponding to the data:

```
colnames(exampleProteomicsData$dataMatrix)
#> [1] "Sample_A_1" "Sample_A_2" "Sample_A_3" "Sample_A_4" "Sample_A_5"
#> [6] "Sample_B_1" "Sample_B_2" "Sample_B_3" "Sample_B_4" "Sample_B_5"
#> [11] "Sample_C_1" "Sample_C_2" "Sample_C_3" "Sample_C_4" "Sample_C_5"
```
Note that the grouping vector length should be equal to the column number of the data matrix.

#### <span id="page-3-0"></span>**Power Estimation**

Here we use a randomly generated Proteomics dataset exampleProteomicsData as an example to estimate the current power of the dataset. The input dataset is named as dataMatrix and the grouping vector as groupVec.

To run the estimation, apart from the input, we still need to specify the following parameters:

- isLogTransformed: FALSE; the input data is not log-transformed.
- dataType: "Proteomics"; the datatype can be declared as "Proteomics" or "RNA-Seq".
- minLFC: 0.5; the threshold of Log2 Fold Change, proteins with lower LFC will be discarded.
- enableROTS: TRUE; Using Reproducibility-Optimized Test Statistic (ROTS) as the statistical model.
- paraROTS: the parameters to be passed to ROTS (if enabled). Check ROTS documentation for further details on the parameters.
- alpha: 0.05; the controlled false positive (Type I Error) rate.
- ST: 50; the simulation of each gene will be run 50 times (ST>50 is recommended).
- seed: 345; optional, a seed value for the random number generator to maintain the reproducibility.
- showProcess: FALSE; no detailed processes will be shown, set to TRUE if debug is needed.
- saveSimulatedData: FALSE; if TRUE, save the simulated data in ./savedData directory.

The results will be summaried in barplot, boxplot and summary table.

```
library(PowerExplorer)
data("exampleProteomicsData")
res <- estimatePower(inputObject = exampleProteomicsData$dataMatrix,
                   groupVec = exampleProteomicsData$groupVec,
                   isLogTransformed = FALSE,
                   dataType = "Proteomics",
                   minLFC = 0.5,
                   enableROTS = TRUE,
                   paraROTS = list(B = 1000, K = NULL),
                   alpha = 0.05,
                   ST = 50,
                   seed = 345,
                   showProcess = FALSE,
                   saveResultData = FALSE
                   \lambda#> ##------ Wed Jul 4 21:54:35 2018 ------##
#> Sample groups: A, B, C
#> Num. of replicates: 5, 5, 5
#> Num. of simulations: 50
#> Min. Log Fold Change: 0.5
#> False Postive Rate: 0.05
#> Log-transformed: FALSE
#> ROTS enabled: TRUE
#> Parallel: FALSE
#>
#> 0 of 110 entries are filtered due to excessive zero counts
#> [vsn] Transforming data...
#>
#> ------ <A.vs.B> ------
#>
#> Log2 Fold Change Quantiles:
#> 0% 10% 20% 30% 40% 50% 60% 70% 80% 90% 100%
#> 0.00 0.01 0.06 0.10 0.14 0.18 0.24 0.31 0.40 0.50 1.82
```

```
#>
#> [ROTS] Estimating statistics optimizing parameters...
#> [ROTS] optimization parameters:
#> a1 = 0.22, a2 = 1
#>
#> 11 of 110 proteins are over minLFC threshold 0.5.
#>
#> ------ <A.vs.C> ------
#>
#> Log2 Fold Change Quantiles:
#> 0% 10% 20% 30% 40% 50% 60% 70% 80% 90% 100%
#> 0.00 0.03 0.07 0.11 0.15 0.20 0.27 0.34 0.43 0.64 2.39
#>
#> [ROTS] Estimating statistics optimizing parameters...
#> [ROTS] optimization parameters:
#> a1 = 1, a2 = 1
#>
#> 15 of 110 proteins are over minLFC threshold 0.5.
#>
#> ------ <B.vs.C> ------
#>
#> Log2 Fold Change Quantiles:
#> 0% 10% 20% 30% 40% 50% 60% 70% 80% 90% 100%
#> 0.00 0.03 0.07 0.13 0.15 0.18 0.23 0.29 0.42 0.60 1.59
#>
#> [ROTS] Estimating statistics optimizing parameters...
#> [ROTS] optimization parameters:
#> a1 = 2.4, a2 = 1
#>
#> 15 of 110 proteins are over minLFC threshold 0.5.
#>
#> Simulation in process, it may take a few minutes...
#>
#> Power Estimation between groups A.vs.B:
#> Completed.
#> Simulation in process, it may take a few minutes...
#>
#> Power Estimation between groups A.vs.C:
#> Completed.
#> Simulation in process, it may take a few minutes...
#>
#> Power Estimation between groups B.vs.C:
#> Completed.
```
#### <span id="page-5-0"></span>**Visualization**

The estimated results can be summarized using plotEstPwr, the only input needed is the estimatedPower, which should be the estimated power object returned from estimatePower.

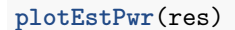

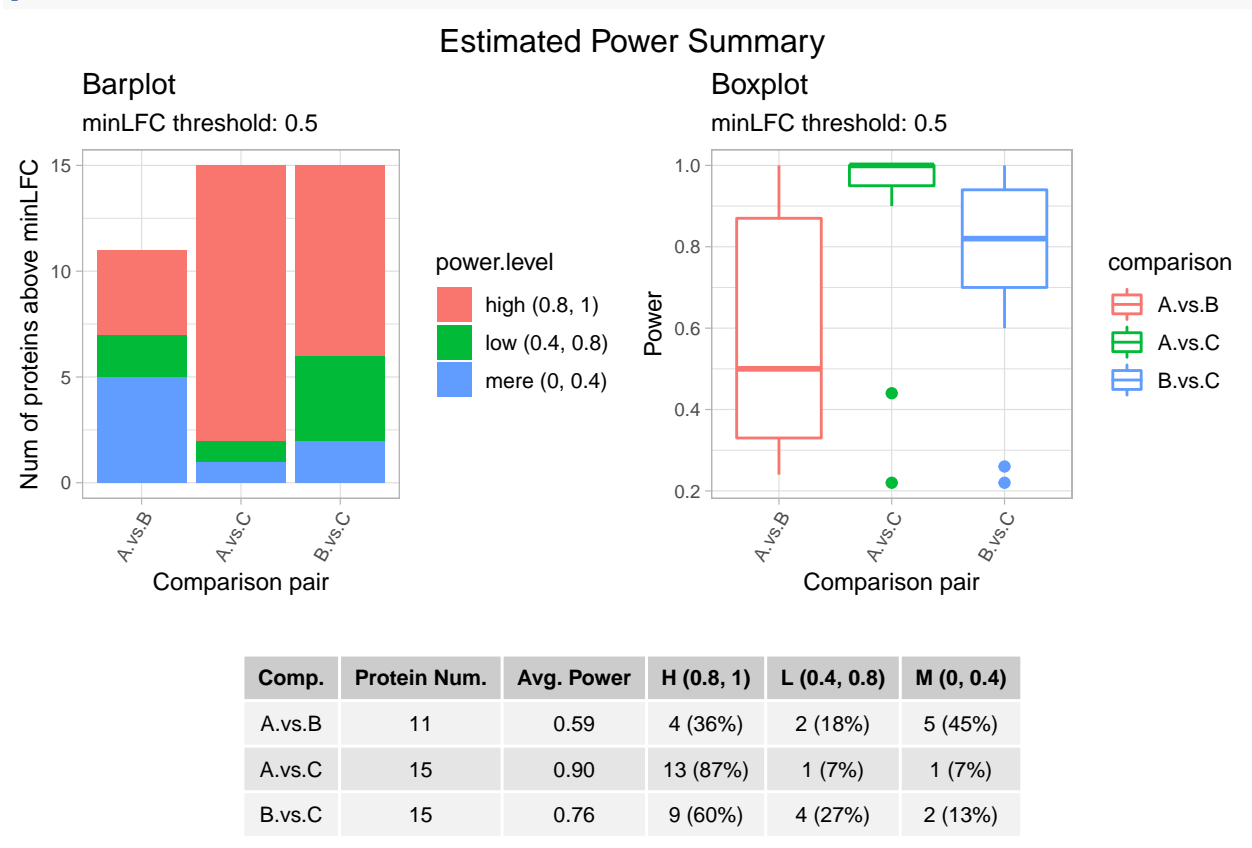

The graph contains 3 plots, the barplot vertically shows the number of genes/proteins above the minLFC threshold, columns indicates the comparison pairs, each column presents the proportions of three power levels in three colours as indicated in the legend power.level; The boxplot shows the overall power distribution of each comparsion; And the summary table summarize the power in a numerical way with the same information shown in the previous two plots.

#### <span id="page-6-0"></span>**Result Summary**

With the result PowerExplorerStorage object, summarized information can be shown by show method.

```
res
#> ##--Parameters--##
#> -dataType: Proteomics
#> -original repNum: 5, 5, 5
#> -Comparison groups: A, B, C
#> -False positive rate: 0.05
#> -LFC threshold: 0.5
#> -Simulations: 50
#>
#> ##--Log2 Fold Change Range--##
#> A.vs.B A.vs.C B.vs.C
#> minLFC 0.00 0.00 0.00
#> maxLFC 1.82 2.39 1.59
#>
#> ##--Average Estimated Power--##
#> A.vs.B A.vs.C B.vs.C
#> 0.5945455 0.8973333 0.7600000
#>
#> ##--Average Predicted Power--##
#> NA
```
If interested in specific genes/proteins or a ranking list, one can use listEstPwr with the following parameters:

- inputObject: A PowerExplorerStorage returned from PowerExplorer as input
- decreasing: logical; TRUE, decreasing order; FALSE, increasing order.
- top: numeric; the number of genes/proteins in the top list
- selected: default as NA; specify as a list of geneID or protein ID to show power of a list of interested genes/proteins.

To show the top 10 genes in an example result object exampleObject in decreasing order:

```
data(exampleObject)
listEstPwr(exampleObject, decreasing = TRUE, top = 10)
#> A.vs.B
#> ENSMUSG00000000402 1
#> ENSMUSG00000000958 1
#> ENSMUSG00000001473 1
#> ENSMUSG00000003477 1
#> ENSMUSG00000004341 1
#> ENSMUSG00000006154 1
#> ENSMUSG00000006403 1
#> ENSMUSG00000007035 1
#> ENSMUSG00000015484 1
#> ENSMUSG00000015852 1
```
To show the results of specific genes:

```
listEstPwr(exampleObject,
         selected = c("ENSMUSG00000000303",
                      "ENSMUSG00000087272",
                      "ENSMUSG00000089921"))
#> A.vs.B
#> ENSMUSG00000000303 0.34
```
*#> ENSMUSG00000087272 0.25*

*#> ENSMUSG00000089921 0.04*

#### <span id="page-8-0"></span>**Power Predictions**

With the same dataset, to run a prediction, a different parameter is needed:

• rangeSimNumRep: the power of replicate number 5 to 20 will be predicted.

Similar to the estimation process, however, the simulations will be excuted with each sample size specified in rangeSimNumRep. (Note: the term sample size in this vignette refers to the replicate number of each group/case)

It is possible to append the prediction results within the same object by using the same result object as an input.

```
data("exampleProteomicsData")
res <- predictPower(inputObject = res,
                   groupVec = exampleProteomicsData$groupVec,
                   isLogTransformed = FALSE,
                   dataType = "Proteomics",
                   minLFC = 0.5,
                   rangeSimNumRep = c(5, 10, 15, 20),
                   enableROTS = TRUE,
                   paraROTS = list(B = 1000, K = NULL),
                   alpha = 0.05,
                   ST = 50,
                   seed = 345#> ##------ Wed Jul 4 21:55:01 2018 ------##
#> Sample groups: A, B, C
#> Replicates of prediction: 5, 10, 15, 20
#> Num. of simulations: 50
#> Min. Log Fold Change: 0.5
#> False Postive Rate: 0.05
#> Transformed: FALSE
#> ROTS enabled: TRUE
#> Parallel: FALSE
#>
#> 0 of 110 entries are filtered due to excessive zero counts
#> [vsn] Transforming data...
#>
#> ------ <A.vs.B> ------
#>
#> Log2 Fold Change Quantiles:
#> 0% 10% 20% 30% 40% 50% 60% 70% 80% 90% 100%
#> 0.00 0.01 0.06 0.10 0.14 0.18 0.24 0.31 0.40 0.50 1.82
#>
#> [ROTS] Estimating statistics optimizing parameters...
#> [ROTS] optimization parameters:
#> a1 = 0.22, a2 = 1
#>
#> 11 of 110 proteins are over minLFC threshold 0.5.
#>
#> ------ <A.vs.C> ------
#>
#> Log2 Fold Change Quantiles:
#> 0% 10% 20% 30% 40% 50% 60% 70% 80% 90% 100%
#> 0.00 0.03 0.07 0.11 0.15 0.20 0.27 0.34 0.43 0.64 2.39
```

```
#>
#> [ROTS] Estimating statistics optimizing parameters...
#> [ROTS] optimization parameters:
#> a1 = 1, a2 = 1
#>
#> 15 of 110 proteins are over minLFC threshold 0.5.
#>
#> ------ <B.vs.C> ------
#>
#> Log2 Fold Change Quantiles:
#> 0% 10% 20% 30% 40% 50% 60% 70% 80% 90% 100%
#> 0.00 0.03 0.07 0.13 0.15 0.18 0.23 0.29 0.42 0.60 1.59
#>
#> [ROTS] Estimating statistics optimizing parameters...
#> [ROTS] optimization parameters:
#> a1 = 2.4, a2 = 1
#>
#> 15 of 110 proteins are over minLFC threshold 0.5.
#>
#> ##--Simulation with 5 replicates per group--##
#>
#> [repNum:5] Simulation in process, it may take a few minutes...
#>
#> [repNum:5] Power Estimation between groups A.vs.B:
#> Completed.
#> [repNum:5] Simulation in process, it may take a few minutes...
#>
#> [repNum:5] Power Estimation between groups A.vs.C:
#> Completed.
#> [repNum:5] Simulation in process, it may take a few minutes...
#>
#> [repNum:5] Power Estimation between groups B.vs.C:
#> Completed.
#> ##--Simulation with 10 replicates per group--##
#>
#> [repNum:10] Simulation in process, it may take a few minutes...
#>
#> [repNum:10] Power Estimation between groups A.vs.B:
#> Completed.
#> [repNum:10] Simulation in process, it may take a few minutes...
#>
#> [repNum:10] Power Estimation between groups A.vs.C:
#> Completed.
#> [repNum:10] Simulation in process, it may take a few minutes...
#>
#> [repNum:10] Power Estimation between groups B.vs.C:
#> Completed.
#> ##--Simulation with 15 replicates per group--##
#>
#> [repNum:15] Simulation in process, it may take a few minutes...
#>
#> [repNum:15] Power Estimation between groups A.vs.B:
#> Completed.
```
*#> [repNum:15] Simulation in process, it may take a few minutes... #> #> [repNum:15] Power Estimation between groups A.vs.C: #> Completed. #> [repNum:15] Simulation in process, it may take a few minutes... #> #> [repNum:15] Power Estimation between groups B.vs.C: #> Completed. #> ##--Simulation with 20 replicates per group--## #> #> [repNum:20] Simulation in process, it may take a few minutes... #> #> [repNum:20] Power Estimation between groups A.vs.B: #> Completed. #> [repNum:20] Simulation in process, it may take a few minutes... #> #> [repNum:20] Power Estimation between groups A.vs.C: #> Completed. #> [repNum:20] Simulation in process, it may take a few minutes... #> #> [repNum:20] Power Estimation between groups B.vs.C: #> Completed.*

#### <span id="page-11-0"></span>**Visualization**

The predicted results can be summaried using plotPredPwr. The input should be the predicted power object returned from predictPower, the summary can be optionally visualized by setting the following parameters:

- inputObject: A PowerExplorerStorage returned from PowerExplorer as input
- minLFC and maxLFC: to observe power in a specific range of LFC
- LFCscale: to determine the LFC scale of the observation

Lineplot (LFCscale  $= 0.5$ ):

#### **plotPredPwr**(res, LFCscale = 0.5)

## segmented by every 0.5 Log2FoldChange (minLFC: 0.5, maxLFC: 2.39) Average Predicted Power within LFC ranges

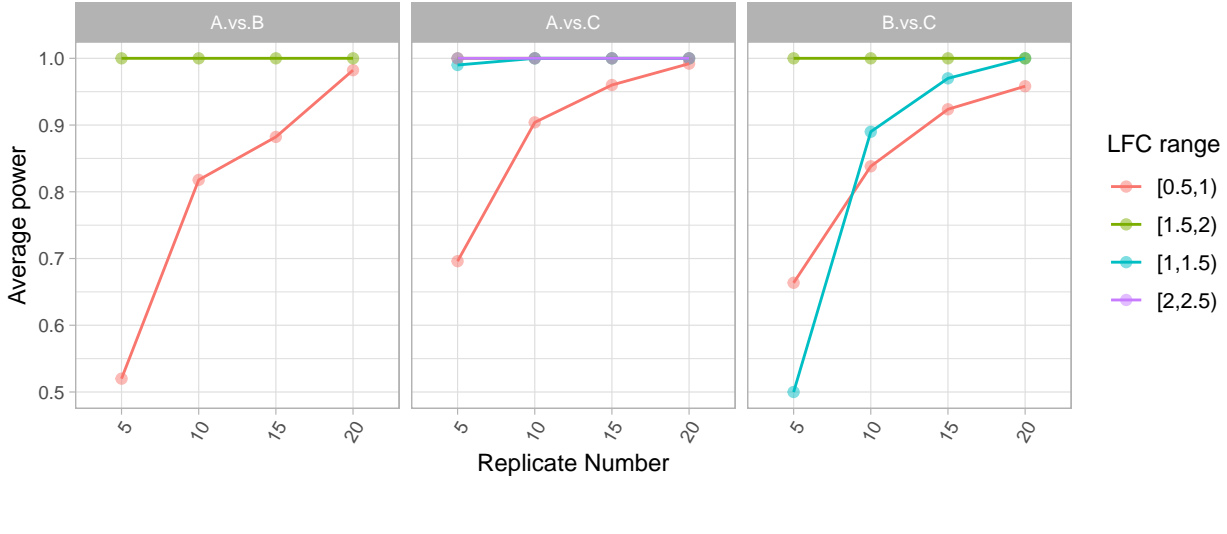

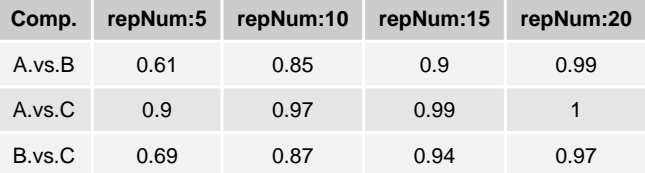

The output figure contains a lineplot and a summary table. For each comparison, the lineplot shows the power tendency across every Log2 Fold Change segment resulted from a complete LFC list divided by a specified LFCscale. Each dot on the lines represents the average power (y-axis) of the genes/proteins at a certain sample size (x-axis) within different LFC ranges. In addition, a summary table below displays the average power of each comparison across the sample sizes.

For instance, the line plot here shows the average power at four different sample sizes (5 to 30, with increment of 5) in LFCscale of 0.5. The LFC ranges from 0 to 5, and within each LFC segment, the graph shows the average power of the genes/proteins. Here, the higher LFC shows higher power, the average power of each LFC range increases with the larger sample sizes, as expected.

#### <span id="page-12-0"></span>**Result Summary**

With the result PowerExplorerStorage object, summarized information can be shown by show method. Both estimated and predicted results can be summaried.

```
res
#> ##--Parameters--##
#> -dataType: Proteomics
#> -original repNum: 5, 5, 5
#> -Comparison groups: A, B, C
#> -False positive rate: 0.05
#> -LFC threshold: 0.5
#> -Simulations: 50
#>
#> ##--Log2 Fold Change Range--##
#> A.vs.B A.vs.C B.vs.C
#> minLFC 0.00 0.00 0.00
#> maxLFC 1.82 2.39 1.59
#>
#> ##--Average Estimated Power--##
#> A.vs.B A.vs.C B.vs.C
#> 0.5945455 0.8973333 0.7600000
#>
#> ##--Average Predicted Power--##
#> $`repNum: 5`
#> A.vs.B A.vs.C B.vs.C
#> 0.6072727 0.8973333 0.6866667
#>
#> $`repNum: 10`
#> A.vs.B A.vs.C B.vs.C
#> 0.8509091 0.9680000 0.8666667
#>
#> $`repNum: 15`
#> A.vs.B A.vs.C B.vs.C
#> 0.9036364 0.9866667 0.9400000
#>
#> $`repNum: 20`
#> A.vs.B A.vs.C B.vs.C
#> 0.9854545 0.9973333 0.9693333
```
If interested in specific genes/proteins or a ranking list of predicted powerat each sample size, one can use listPrePwr with the following parameters:

- inputObject: A PowerExplorerStorage returned from PowerExplorer as input
- decreasing: logical; TRUE, decreasing order; FALSE, increasing order.
- top: numeric; the number of genes/proteins in the top list
- selected: default as NA; specify as a list of geneID or protein ID to show power of a list of interested genes/proteins.

To show the top 10 genes in an example result object exampleObject in decreasing order at each sample size:

```
listPredPwr(exampleObject, decreasing = TRUE, top = 10)
#> $`repNum: 10`
#> A.vs.B
#> ENSMUSG00000000402 1
#> ENSMUSG00000000958 1
```

```
#> ENSMUSG00000001473 1
#> ENSMUSG00000003477 1
#> ENSMUSG00000004341 1
#> ENSMUSG00000005553 1
#> ENSMUSG00000006154 1
#> ENSMUSG00000006403 1
#> ENSMUSG00000007035 1
#> ENSMUSG00000011263 1
#>
#> $`repNum: 15`
#> A.vs.B
#> ENSMUSG00000000402 1
#> ENSMUSG00000000958 1
#> ENSMUSG00000001473 1
#> ENSMUSG00000001493 1
#> ENSMUSG00000003477 1
#> ENSMUSG00000004341 1
#> ENSMUSG00000005553 1
#> ENSMUSG00000005681 1
#> ENSMUSG00000006154 1
#> ENSMUSG00000006403 1
#>
#> $`repNum: 20`
#> A.vs.B
#> ENSMUSG00000000402 1
#> ENSMUSG00000000958 1
#> ENSMUSG00000001473 1
#> ENSMUSG00000001493 1
#> ENSMUSG00000003477 1
#> ENSMUSG00000004341 1
#> ENSMUSG00000004709 1
#> ENSMUSG00000005553 1
#> ENSMUSG00000005681 1
#> ENSMUSG00000006154 1
#>
#> $`repNum: 30`
#> A.vs.B
#> ENSMUSG00000000402 1
#> ENSMUSG00000000958 1
#> ENSMUSG00000001473 1
#> ENSMUSG00000001493 1
#> ENSMUSG00000003355 1
#> ENSMUSG00000003477 1
#> ENSMUSG00000004341 1
#> ENSMUSG00000004709 1
#> ENSMUSG00000005553 1
#> ENSMUSG00000005677 1
```
To show the results of specific genes at each sample size:

**listPredPwr**(exampleObject,

```
selected = c("ENSMUSG00000000303",
             "ENSMUSG00000087272",
             "ENSMUSG00000089921"))
```

```
#> $`repNum: 10`
#> A.vs.B
#> ENSMUSG00000000303 0.28
#> ENSMUSG00000087272 0.16
#> ENSMUSG00000089921 0.01
#>
#> $`repNum: 15`
#> A.vs.B
#> ENSMUSG00000000303 0.39
#> ENSMUSG00000087272 0.17
#> ENSMUSG00000089921 0.00
#>
#> $`repNum: 20`
#> A.vs.B
#> ENSMUSG00000000303 0.37
#> ENSMUSG00000087272 0.35
#> ENSMUSG00000089921 0.02
#>
#> $`repNum: 30`
#> A.vs.B
#> ENSMUSG00000000303 0.64
#> ENSMUSG00000087272 0.56
#> ENSMUSG00000089921 0.01
```
# <span id="page-14-0"></span>**Parallel computation**

The calculation may take much longer time when an input dataset contains more than thousands of features, especially for the power prediction process. The computational time can be significantly shortened by using parallelised computation, and the simulations will be distributed to multiple cores. This can be done by loading Bioconductor pacakge BiocParallel and then set the following arguments of estimatePower and predictPower: parallel=TRUE and BPPARAM=bpparam(). This will distribute the jobs to all the available cores. One can register the number of cores to be used by setting BPPARAM=MulticoreParam(4), for instance, distributing simulations (jobs) to 4 cores. However, MulticoreParam() only supports non-Windows platforms. For Windows platforms, one can use SnowParam() instead. For further details, please check the BiocParallel documentation.